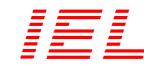

# MT DIALOG 3

## **Measurement Program**

PM-190S3E

# Application

MT Dialog 3 is software tool intended for comprehensive analysis of data recorded by Measuring terminals Series MT. This software can also be used for monitoring and presentation of actual measuring values on-line. Furthermore, MT Dialog 3 offers powerful tool for device parameterization and readout of recorded data. Once read-out data are archived into a MS Access compatible database.

MT Dialog 3 software is based on Windows platform (MS Windows XP or later) that ensures simple data exchange with other applications (e.g. MS Excel, MS Word). For further user processing collected data can be exported in spreadsheet software such as MS Excel.

### **Recorded data**

All Measuring terminals Series MT have built-in internal FLASH memory. Measuring terminals series MT-10 have 2MB memory with optional extension to 8GB. Measuring terminals MT-20 and MT-30 have built-in 8 GB memory. Recorded data can be read-out by connecting Measuring terminal with a PC running MT Dialog 3 software. High speed USB ensures quick and fully automated read-out of recorded data. MT Dialog 3 offers data read-out from remote locations via RS-232/485 or Ethernet communication.

MT Dialog 3 creates identification database that comprise identification data for each Measuring terminal (serial number, location, comment, primary current scale, voltage scale, etc.). Identification database ensures that collected data are stored in main database related to associated serial number for each Measuring terminal.

### **Database explorer**

MT Dialog 3 offers easy to use object and database explorer (fig. 2). Each device is recognized by its type and serial number. For better clarity of object list, each record has a unique designator given by user.

List of available data types is shown in lower part of Object List panel. List is updated after clicking on each record.

#### **Data presentation**

The archived data can be presented as a line graph, bar chart or numeric tables. Particularly interesting periods of time can be enlarged with the zoom feature (fig. 4).

Cursor can be placed onto a chart using a mouse. The cursor is used for overview of all quantities measured at exact time such as harmonics, phasor diagram, voltages, currents, powers etc. Cursor can be dragged around the chart. This will cause an update of harmonics and phasor diagram shown at cursor position (fig. 1, fig. 3).

Data from multiple Measuring terminals can be displayed in single application window. Values of different types can be combined into single chart offering user a complete monitoring of all quantities in a plant or substation. The charts can be exported to other file formats and can be printed out.

#### **Real-time measurement**

All supported measurements can be seen in real time in a table form, while harmonics and waveforms are displayed graphically.

### **Main features**

- visualization and analysis of stored data
- automatic readout from the Measuring terminal
- identification of each Measuring terminal in the identification database
- complete parameterization of the instrument
- export to MS Excel spreadsheet

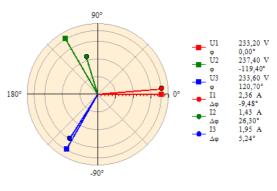

fig. 1. Phasor diagram generated at cursor position

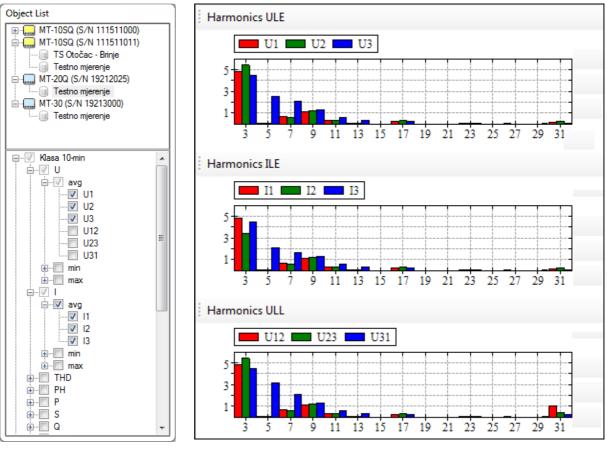

fig. 2. Object and database explorer

fig. 3. Odd harmonics generated at cursor position

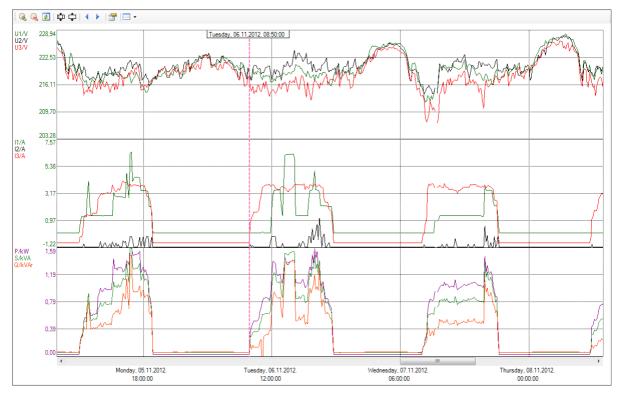

fig. 4. Visualization of recorded values after zoom